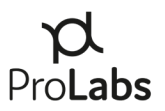

# ProLabs

# **ProTuneTM Off-Line Tuning Application User Manual**

Version 1.7

2023-December-14

# $\mathcal{P}$ Pro**Labs**

# **Contents**

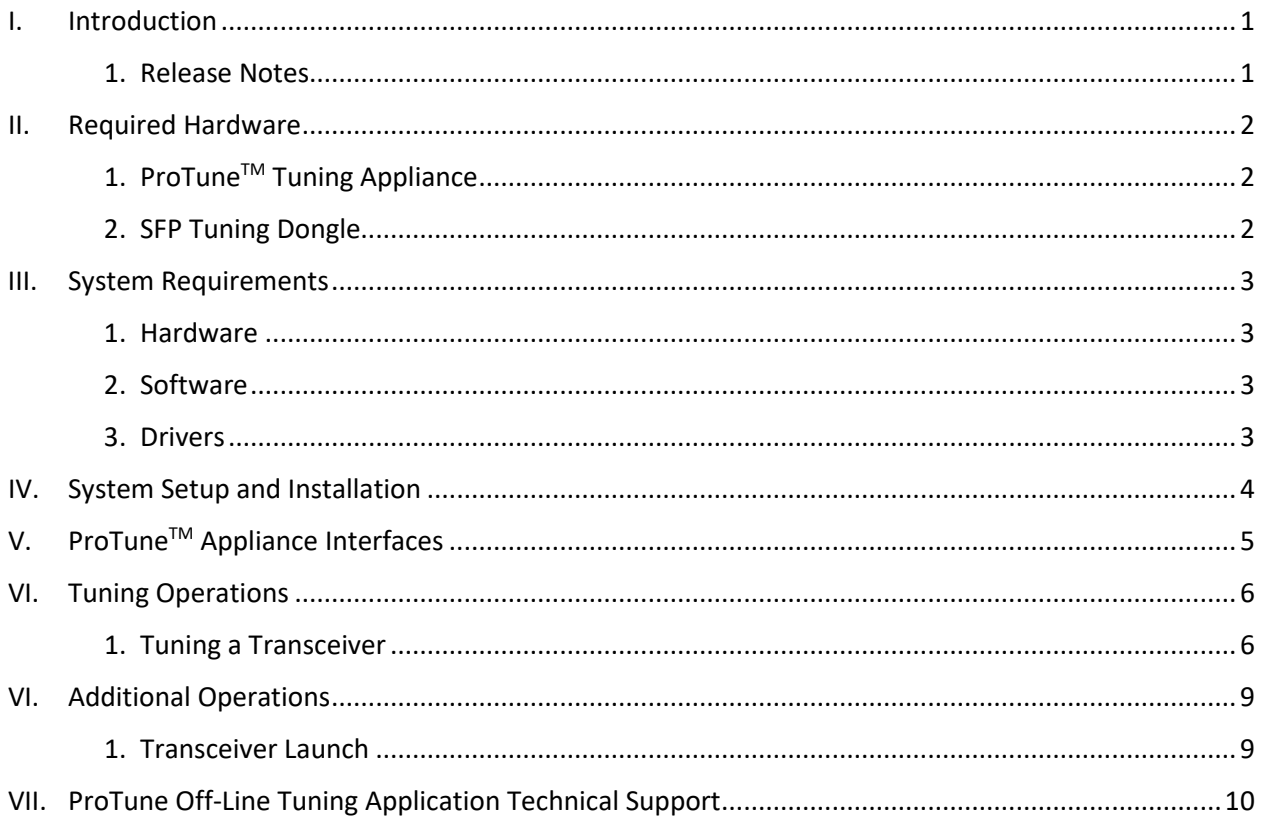

# <span id="page-2-0"></span>**I. Introduction**

The ProTune™ Off-Line Tuning Application provides a simple point and click interface manually tune tunable DWDM transceivers.

This guide provides an overview of operating the ProTune™ Off-Line Tuning Application.

#### **Revision History:**

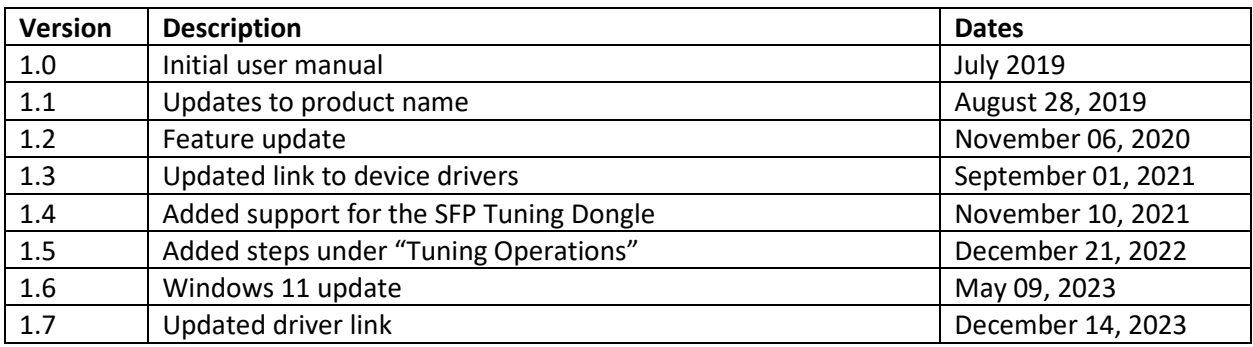

#### <span id="page-2-1"></span>**1. Release Notes**

- 1.0 Initial release of tuning software.
- 1.1 Updates to product name and to installation.
- 1.2 New GUI features Laser on/off, Read Rx, and DOM thresholds.
- 1.3 Updated the link to device drivers because the previous link had expired.
- 1.4 Added support for the SFP Tuning Dongle and updated the note under "Required Hardware" to include the SFP Tuning Dongle alongside the ProTune™ Tuning Appliance.
- 1.5 Added additional steps and images under "Tuning Operations" to account for initializing time before tuning.
- 1.6 Added Windows 11 functionality.
- 1.7 Updated driver link in "System Requirements."

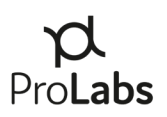

# <span id="page-3-0"></span>**II. Required Hardware**

The ProTune™ Off-Line Tuning Application is compatible with either the ProTune™ Tuning Appliance or the SFP Tuning Dongle.

# <span id="page-3-1"></span>**1.** *ProTuneTM Tuning Appliance*

#### **PL-PROTUNE-KIT**

- Soft-side carry case
- ProTune<sup>TM</sup> Tuning and Coding Appliance
- USB 2.0 to Micro USB Cable

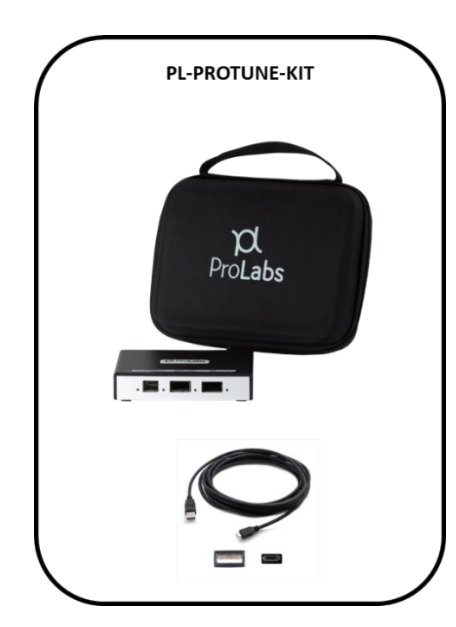

#### **PL-PROTUNE-KIT-PELI**

- Rugged hard-side carry case
- ProTune<sup>TM</sup> Tuning and Coding Appliance
- USB 2.0 to Micro USB Cable

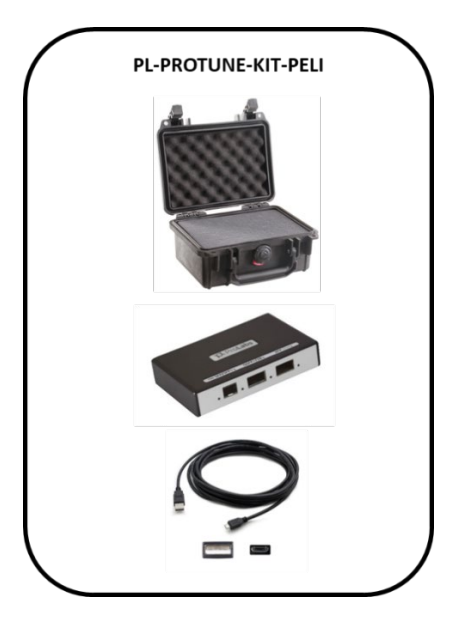

#### <span id="page-3-2"></span>**2.** *SFP Tuning Dongle*

#### **PL-SFPTUNE-V1**

- Single-slot SFP tuning device
- USB-A interface
- USB-A to USB-C cable

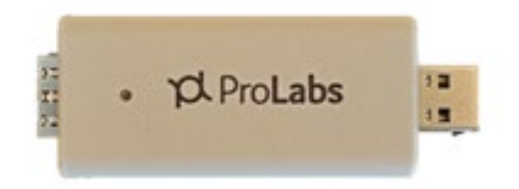

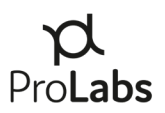

## <span id="page-4-0"></span>**III. System Requirements**

#### <span id="page-4-1"></span>**1. Hardware**

The ProTune<sup>™</sup> appliance requires a PC with a USB 2.0 (minimum) port. The USB 2.0 port must be set to "High Power Device," type allowing 2.5W power output. (Default on most PCs) An external power supply is not required.

#### <span id="page-4-2"></span>**2. Software**

The ProTune™ Off-Line Tuning Application requires Microsoft Windows 7 or later. Mac support is only available via a virtualized instance of Windows on Parallels or VMWare. Linux or other operating systems are not supported by ProTune™. Google Chrome, Mozilla Firefox, or Internet Explorer are required for software installation.

#### <span id="page-4-3"></span>**3. Drivers**

Microsoft Windows 8, 10, & 11 - Drivers will be automatically installed by Windows Update when you connect the appliance. (Internet connection required.) For the manual installation of drivers, please download the drivers by following this link: [https://www.prolabs.com/assets/uploads/docs/CDM21228\\_Setup.zip.](https://www.prolabs.com/assets/uploads/docs/CDM21228_Setup.zip)

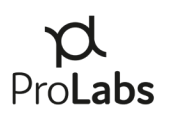

## <span id="page-5-0"></span>**IV. System Setup and Installation**

Download the .zip file that includes both the application and .dll file from [www.prolabs.com.](http://www.prolabs.com/)

Save the folder "ProTune Off-Line Tuning Application" locally to your laptop or PC.

No additional installation steps are required.

Connect the ProTune™ appliance to your PC and then launch the ProTune<sup>™</sup> Off-Line Tuning Application software by double clicking on the executable in the folder. Without a transceiver inserted into the appliance, the ProTune<sup>™</sup> Off-Line Tuning Application software interface will not be populated.

| ProTune™ Off-Line Tuning Application Version: 1.2 |                                           |  |                      |                     |                 |                 |  |  |
|---------------------------------------------------|-------------------------------------------|--|----------------------|---------------------|-----------------|-----------------|--|--|
| ITU Channel: H = 50GHz, C = 100GHz                |                                           |  |                      |                     |                 |                 |  |  |
|                                                   | ITU Channel Wavelength(nm) Frequency(GHz) |  | <b>ITU Channel</b>   |                     |                 |                 |  |  |
|                                                   |                                           |  | Wavelength           |                     | <b>Tx Power</b> | <b>Rx Power</b> |  |  |
|                                                   |                                           |  | Frequency            | <b>High Alarm</b>   | N/A             | N/A             |  |  |
|                                                   |                                           |  |                      | <b>High Warning</b> | N/A             | N/A             |  |  |
|                                                   |                                           |  | <b>Part Number</b>   | <b>Actual Value</b> | N/A             | N/A             |  |  |
|                                                   |                                           |  | <b>Serial Number</b> | <b>Low Warning</b>  | N/A             | N/A             |  |  |
|                                                   |                                           |  |                      | <b>Low Alarm</b>    | N/A             | N/A             |  |  |
|                                                   |                                           |  |                      |                     |                 |                 |  |  |
|                                                   |                                           |  | <b>Tune</b>          |                     |                 |                 |  |  |
|                                                   |                                           |  | <b>Laser Off</b>     |                     |                 |                 |  |  |

*Figure 1 – Application Interface*

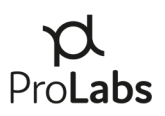

# <span id="page-6-0"></span>**V. ProTuneTM Appliance Interfaces**

1) The ProTune<sup>™</sup> appliance accepts SFP, SFP+, XFP, QSFP+ and QSFP28 transceivers. Three clearly marked slots on the front of the appliance each have a small LED that will illuminate when a transceiver is seated properly. Only SFP+ and XFP tunable transceivers support tunable DWDM functionality.

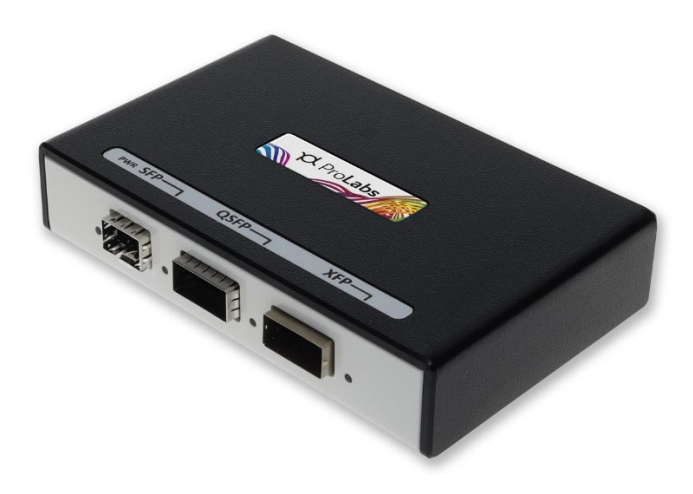

*Figure 2 – ProTuneTM Appliance*

2) Upon inserting a tunable transceiver into the appliance, the application interface will display the DWDM wavelength options offered by the transceiver.

| $\Box$<br>ProTune™ Off-Line Tuning Application Version: 1.2<br>$\times$ |                                                             |                  |                                                    |                                              |                     |                 |                 |  |  |
|-------------------------------------------------------------------------|-------------------------------------------------------------|------------------|----------------------------------------------------|----------------------------------------------|---------------------|-----------------|-----------------|--|--|
| ITU Channel: H = 50GHz, C = 100GHz                                      |                                                             |                  |                                                    |                                              |                     |                 |                 |  |  |
| H <sub>13</sub>                                                         | <b>ITU Channel Wavelength(nm) Frequency(GHz)</b><br>1566.72 | 191.35           | $\hat{\phantom{a}}$                                | <b>ITU Channel</b><br>C <sub>15</sub>        |                     |                 |                 |  |  |
| C14                                                                     | 1566.31                                                     | 191.40           |                                                    | Wavelength<br>1565.50<br>Frequency<br>191.50 |                     | <b>Tx Power</b> | <b>Rx Power</b> |  |  |
| H <sub>14</sub><br>C <sub>15</sub>                                      | 1565.90<br>1565.50                                          | 191.45<br>191.50 |                                                    |                                              | <b>High Alarm</b>   | 5.99            | $-3.01$         |  |  |
| <b>H15</b><br>C16                                                       | 1565.09<br>1564.68                                          | 191.55<br>191.60 |                                                    |                                              | <b>High Warning</b> | 3.99            | $-5.01$         |  |  |
| H <sub>16</sub>                                                         | 1564.27                                                     | 191.65           |                                                    | <b>Part Number</b>                           | <b>Actual Value</b> | 99.99           | 99.99           |  |  |
| C <sub>17</sub><br><b>H17</b>                                           | 1563.86<br>1563.45                                          | 191.70<br>191.75 | NTK583AAE6-C<br><b>Serial Number</b><br>AY7V999999 |                                              | <b>Low Warning</b>  | $-2.01$         | $-28.24$        |  |  |
| C18<br><b>H18</b>                                                       | 1563.05<br>1562.64                                          | 191.80<br>191.85 |                                                    | <b>Low Alarm</b>                             | $-4.01$             | $-26.99$        |                 |  |  |
| C19                                                                     | 1562.23                                                     | 191.90           |                                                    |                                              |                     |                 |                 |  |  |
| <b>H19</b>                                                              | 1561.83                                                     | 191.95           |                                                    |                                              |                     |                 |                 |  |  |
| C <sub>20</sub>                                                         | 1561.42                                                     | 192.00           | <b>Tune</b>                                        |                                              |                     |                 |                 |  |  |
| <b>H20</b>                                                              | 1561.01                                                     | 192.05           |                                                    |                                              |                     |                 |                 |  |  |
| C <sub>21</sub>                                                         | 1560.61                                                     | 192.10           | $\checkmark$                                       | <b>Laser Off</b>                             |                     |                 |                 |  |  |
| 1191                                                                    | 1560.20                                                     | 10215            |                                                    |                                              |                     |                 |                 |  |  |

*Figure 3 – ProTuneTM Off-Line Tuning Application Interface*

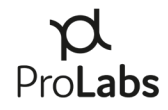

3) ProTune™ Off-Line Tuning Application will indicate both the 50GHz and 100GHz wavelength options available for the inserted transceiver.

# <span id="page-7-0"></span>**VI. Tuning Operations**

#### <span id="page-7-1"></span>**1. Tuning a Transceiver**

- 1) Once the ProTune<sup>™</sup> Off-Line Tuning Application has been successfully launched, insert the desired SFP+ or XFP transceiver into the appropriate port labeled on the ProTune™ appliance.
- 2) After inserting the transceiver, the "Tune" button will be locked and marked as "Initializing" while the module initializes.

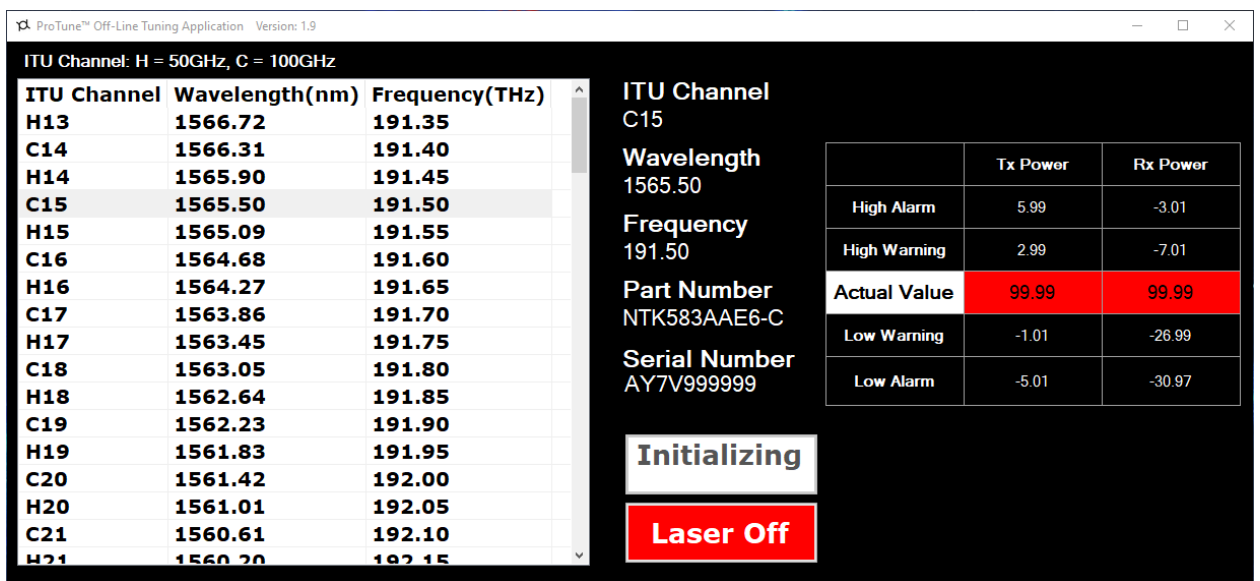

*Figure 4 – ProTuneTM Off-Line Tuning Application Interface - Initializing*

3) Once the module is ready to tune, the "Tune" function will be marked with "Tune" rather than "Intializing."

| ProTune™ Off-Line Tuning Application Version: 1.9 |                                                  |        |                                    |                    |                     |                 | $\Box$<br>$\times$ |  |
|---------------------------------------------------|--------------------------------------------------|--------|------------------------------------|--------------------|---------------------|-----------------|--------------------|--|
| ITU Channel: $H = 50$ GHz, $C = 100$ GHz          |                                                  |        |                                    |                    |                     |                 |                    |  |
|                                                   | <b>ITU Channel Wavelength(nm) Frequency(THz)</b> |        | $\hat{}$                           | <b>ITU Channel</b> |                     |                 |                    |  |
| H13                                               | 1566.72                                          | 191.35 |                                    | C <sub>15</sub>    |                     |                 |                    |  |
| C <sub>14</sub>                                   | 1566.31                                          | 191.40 | Wavelength<br>1565.50              |                    | <b>Tx Power</b>     | <b>Rx Power</b> |                    |  |
| H <sub>14</sub>                                   | 1565.90                                          | 191.45 |                                    |                    |                     |                 |                    |  |
| C <sub>15</sub>                                   | 1565.50                                          | 191.50 |                                    |                    | <b>High Alarm</b>   | 5.99            | $-3.01$            |  |
| H <sub>15</sub>                                   | 1565.09                                          | 191.55 |                                    | Frequency          | <b>High Warning</b> | 2.99            | $-7.01$            |  |
| C16                                               | 1564.68                                          | 191.60 |                                    | 191.50             |                     |                 |                    |  |
| H <sub>16</sub>                                   | 1564.27                                          | 191.65 |                                    | <b>Part Number</b> | <b>Actual Value</b> | 99.99           | 99.99              |  |
| C17                                               | 1563.86                                          | 191.70 |                                    | NTK583AAE6-C       | <b>Low Warning</b>  | $-1.01$         |                    |  |
| <b>H17</b>                                        | 1563.45                                          | 191.75 | <b>Serial Number</b><br>AY7V999999 |                    |                     |                 | $-26.99$           |  |
| C18                                               | 1563.05                                          | 191.80 |                                    | <b>Low Alarm</b>   | $-5.01$             | $-30.97$        |                    |  |
| H <sub>18</sub>                                   | 1562.64                                          | 191.85 |                                    |                    |                     |                 |                    |  |
| C19                                               | 1562.23                                          | 191.90 |                                    |                    |                     |                 |                    |  |
| H <sub>19</sub>                                   | 1561.83                                          | 191.95 | Tune                               |                    |                     |                 |                    |  |
| C <sub>20</sub>                                   | 1561.42                                          | 192.00 |                                    |                    |                     |                 |                    |  |
| <b>H20</b>                                        | 1561.01                                          | 192.05 | <b>Laser Off</b>                   |                    |                     |                 |                    |  |
| C <sub>21</sub>                                   | 1560.61                                          | 192.10 |                                    |                    |                     |                 |                    |  |
| <b>H21</b>                                        | 1560.20                                          | 197.15 | $\checkmark$                       |                    |                     |                 |                    |  |

*Figure 5 – ProTuneTM Off-Line Tuning Application Interface – Ready to Tune*

4) At this time, the user can now choose to "Tune" the module.

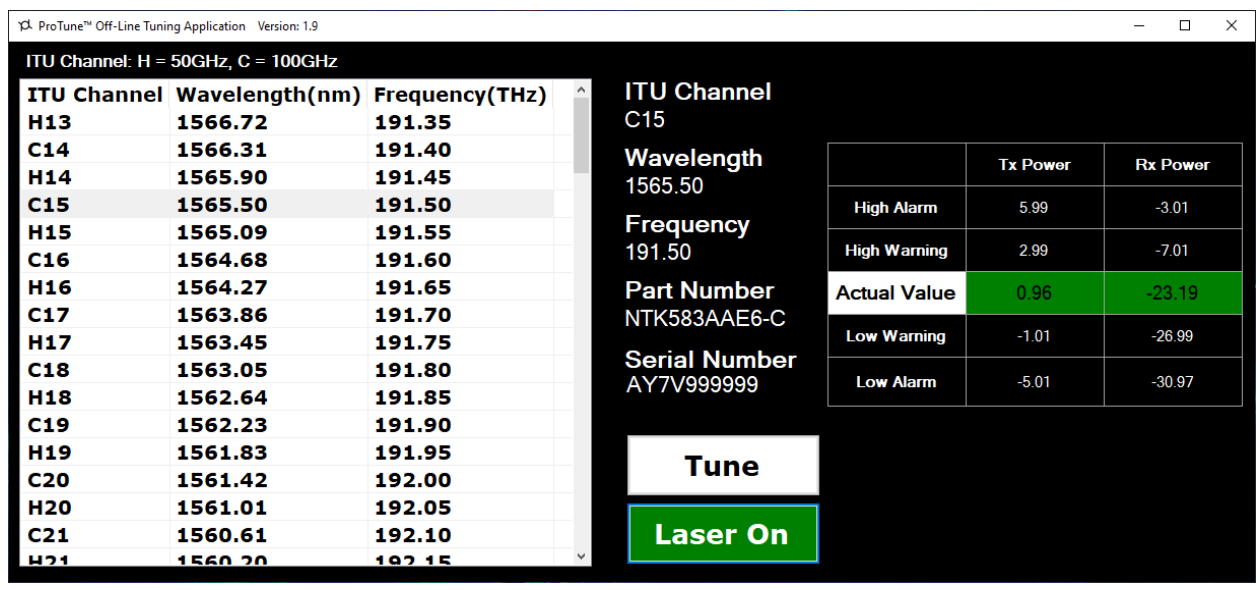

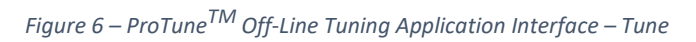

5) Scroll to the desired wavelength.

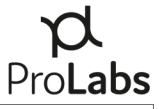

| $\Box$<br>$\times$<br>ProTune™ Off-Line Tuning Application Version: 1.2 |                                          |                         |        |                                                                          |                     |                 |                 |  |  |
|-------------------------------------------------------------------------|------------------------------------------|-------------------------|--------|--------------------------------------------------------------------------|---------------------|-----------------|-----------------|--|--|
| ITU Channel: H = 50GHz, C = 100GHz                                      |                                          |                         |        |                                                                          |                     |                 |                 |  |  |
| <b>ITU Channe</b><br>H13                                                | Wavelength(nm) Frequency(GHz)<br>1566.72 | 191.35                  | $\sim$ | <b>ITU Channel</b><br>C <sub>15</sub>                                    |                     |                 |                 |  |  |
| C14<br>H <sub>14</sub>                                                  | 1566.31<br>1565.90                       | 191.40<br>191.45        |        | Wavelength<br>1565.50                                                    |                     | <b>Tx Power</b> | <b>Rx Power</b> |  |  |
| C15                                                                     | 1565.50                                  | 191.50                  |        | Frequency<br>191.50                                                      | <b>High Alarm</b>   | 5.99            | $-3.01$         |  |  |
| H <sub>15</sub><br>C16                                                  | 1565.09<br>1564.68                       | 191.55<br><b>191.60</b> |        |                                                                          | <b>High Warning</b> | 3.99            | $-5.01$         |  |  |
| H <sub>16</sub>                                                         | 1564.27                                  | 191.65                  |        | <b>Part Number</b><br>NTK583AAE6-C<br><b>Serial Number</b><br>AY7V999999 | <b>Actual Value</b> | 99.99           | 99.99           |  |  |
| C17<br><b>H17</b>                                                       | 1563.86<br>1563.45                       | 191.70<br>191.75        |        |                                                                          | <b>Low Warning</b>  | $-2.01$         | $-28.24$        |  |  |
| C18<br><b>H18</b>                                                       | 1563.05<br>1562.64                       | 191.80<br><b>191.85</b> |        |                                                                          | <b>Low Alarm</b>    | $-4.01$         | $-26.99$        |  |  |
| C19                                                                     | 2004.40                                  | 191.90                  |        |                                                                          |                     |                 |                 |  |  |
| <b>H19</b><br>C <sub>20</sub>                                           | 1561.83                                  | 191.95                  |        | <b>Tune</b>                                                              |                     |                 |                 |  |  |
| <b>H20</b>                                                              | 1561.42<br>1561.01                       | 192.00<br>192.05        |        | <b>Laser Off</b><br>$\checkmark$                                         |                     |                 |                 |  |  |
| C <sub>21</sub><br><b>H<sub>21</sub></b>                                | 1560.61<br>1560.20                       | 192.10<br>10715         |        |                                                                          |                     |                 |                 |  |  |

*Figure 7 – Example Selection of Wavelength Options* 

6) Choose the wavelength and click on the "Tune" button. The transceiver is now tuned to the desired wavelength.

# <span id="page-10-1"></span><span id="page-10-0"></span>**VI. Additional Operations**

#### **1. Transceiver Launch**

The ProTune™ Off-Line Tuning Application supports the launch and reading of transceiver optical levels. This functionality can be used for testing optical fiber links for validating engineered link budgets, loop backs, and other field operations.

1) Upon inserting a transceiver into the appropriate slot on the ProTune™ appliance, click on the "Laser Off" icon. The icon will turn green when the laser has been activated.

| $\times$<br>pd ProTune™ Off-Line Tuning Application Version: 1.2<br>$\Box$ |                                                             |                  |                     |                                                                                                    |                     |                 |                 |  |  |
|----------------------------------------------------------------------------|-------------------------------------------------------------|------------------|---------------------|----------------------------------------------------------------------------------------------------|---------------------|-----------------|-----------------|--|--|
| ITU Channel: $H = 50$ GHz, C = 100GHz                                      |                                                             |                  |                     |                                                                                                    |                     |                 |                 |  |  |
| <b>H13</b>                                                                 | <b>ITU Channel Wavelength(nm) Frequency(GHz)</b><br>1566.72 | 191.35           | $\hat{\phantom{a}}$ | <b>ITU Channel</b><br>C <sub>15</sub>                                                                                    |                     |                 |                 |  |  |
| C14<br>H <sub>14</sub>                                                     | 1566.31<br>1565.90                                          | 191.40<br>191.45 |                     | Wavelength<br>1565.50<br>Frequency<br>191.50<br><b>Part Number</b><br>NTK583AAE6-C<br><b>Serial Number</b><br>AY7V999999 |                     | <b>Tx Power</b> | <b>Rx Power</b> |  |  |
| C15                                                                        | 1565.50                                                     | 191.50           |                     |                                                                                                    | <b>High Alarm</b>   | 5.99            | $-3.01$         |  |  |
| <b>H15</b><br>C16                                                          | 1565.09<br>1564.68                                          | 191.55<br>191.60 |                     |                                                                                                    | <b>High Warning</b> | 3.99            | $-5.01$         |  |  |
| H <sub>16</sub><br>C17                                                     | 1564.27<br>1563.86                                          | 191.65<br>191.70 |                     |                                                                                                    | <b>Actual Value</b> | 1.74            | 99.99           |  |  |
| H17                                                                        | 1563.45                                                     | 191.75           |                     |                                                                                                    | <b>Low Warning</b>  | $-2.01$         | $-28.24$        |  |  |
| C18<br><b>H18</b>                                                          | 1563.05<br>1562.64                                          | 191.80<br>191.85 |                     |                                                                                                    | <b>Low Alarm</b>    | $-4.01$         | $-26.99$        |  |  |
| C19                                                                        | 1562.23                                                     | 191.90           |                     |                                                                                                    |                     |                 |                 |  |  |
| H <sub>19</sub>                                                            | 1561.83                                                     | 191.95           |                     | <b>Tune</b>                                                                                                    |                     |                 |                 |  |  |
| C <sub>20</sub>                                                            | 1561.42                                                     | 192.00           |                     |                                                                                                    |                     |                 |                 |  |  |
| <b>H20</b>                                                                 | 1561.01                                                     | 192.05           |                     | <b>Laser On</b>                                                                                                    |                     |                 |                 |  |  |
| C <sub>21</sub>                                                            | 1560.61                                                     | 192.10           |                     |                                                                                                    |                     |                 |                 |  |  |
| <b>H21</b>                                                                 | 1560.20                                                     | 102.15           | $\checkmark$        |                                                                                                    |                     |                 |                 |  |  |

*Figure 8 – ProTuneTM Off-Line Tuning Application Interface – Laser Activated*

- 2) The application will read actual laser power of the Digital Optical Monitoring (DOM) supplied by the transceiver.
- 3) Should the transceiver receive port be connected to a transmit port, the application will read the Rx power DOM measurement.

**Note:** Follow safe fiber optic handling procedures, per local practice. If proper optical power budget safety considerations are not followed, damage to the transceiver could occur.

- 4) The application will also display the alarm thresholds read directly from the transceiver.
- 5) Actual values highlighted by "Green" will indicate laser power levels are within the transceiver alarm thresholds.
- 6) Actual values highlighted by "Orange" will indicate laser power levels are outside of warning thresholds.
- 7) Actual values highlighted by "Red" will indicate laser power are outside of transceiver alarm thresholds.

# <span id="page-11-0"></span>**VII. ProTune Off-Line Tuning Application Technical Support**

E-mail: [support@prolabs.com](mailto:support@prolabs.com) Phone: + 1 877 957 9144 Web[: https://www.prolabs.com/support/tech-support](https://www.prolabs.com/support/tech-support)